## **Updating your Emergency Contact**

Log into BannerWeb (banner.jefferson.edu).

Personal Information

Click on the link for Personal Information.

## **Personal Information**

Update JeffALERT Emergency Communication System **Update Addresses and Phones** Update Emergency Contacts  $\frac{1}{2} \frac{1}{2} \frac{$ 

Click on the link to Update Emergency Contacts.

## **Emergency Contacts**

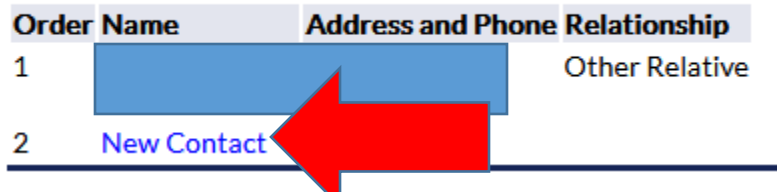

If you currently have any emergency contacts, they will be displayed and you can click on them to update any information. Click on the link for New Contact if you want to add a new emergency contact.

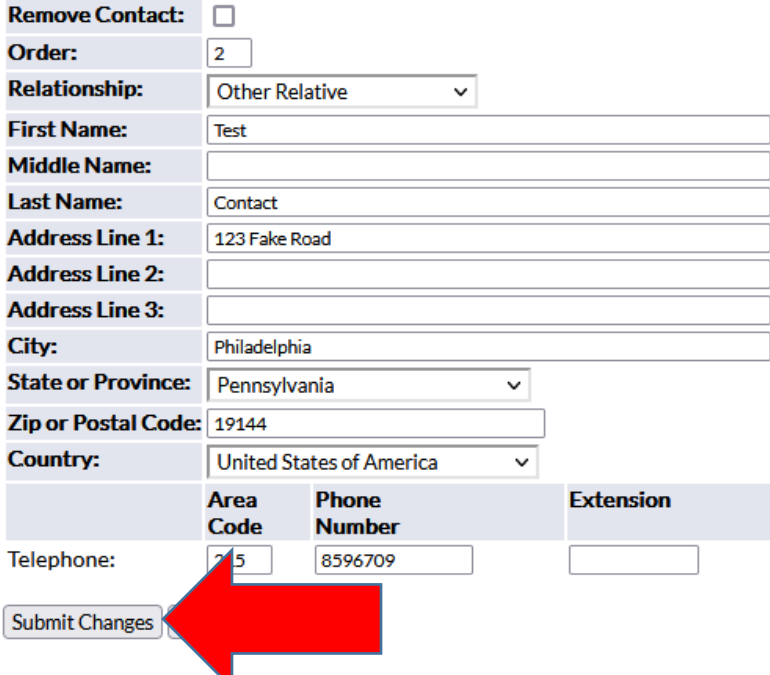

If entering a new emergency contact, populate the fields and click on Submit Changes.